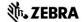

# Zebra Aurora™ MV/FIS Configuration Utility

## Description

#### **Product Description**

Zebra Aurora™ is a host-side application which allows for the configuration Zebra FS10, xS20, xS40 and xS70 devices.

## **Device Compatibility**

Zebra Aurora™ can be used to program Zebra MV/FIS devices through these programming modes:

- USB connected cable
- M12 Ethernet

| Supported Devices      | Supported Device FW |
|------------------------|---------------------|
| FS40, VS40, FS70, VS70 | CAAESS00-001-R34    |
| FS10, FS20, VS20       | CAAFFS00-001-R34    |

### Release Notes

This document summarizes the following software release:

| Software Version Number | Release Date |
|-------------------------|--------------|
| V2.0.8000               | April 2022   |

#### **V2.0.8000**

**RELEASE DATE: APRIL 2022** 

Performance and Stability Enhancements

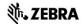

#### **V2.0.7000**

#### **RELEASE DATE: MARCH 2022**

- Performance and Stability Enhancements
- 1D Barcode Quality Metrics
- Added Object Locate Plus
- Added Blob Tools
- Added Binarize Filter/Tool
- Added Dilate Filter/Tool
- ImagePerfect(+) fixes & improvements
- Added Scale Calibration for Distance tool
- Added Advanced Pass/Fail Configuration (AND/OR logic for Job results)
- HID Keyboard Expansion added French and German KB
- Added support for Codabar symbology
- Added Encoding type (Text/Base64) for ADF Full String data type and added option to show nonprintable characters as hex values
- For xS10/20, added external illumination support
- Added "File Path" option when using (S)FTP to Save images
- Added Ability to Open a Local Job (created with emulator) On a Real Connected Camera

#### V1.200.2001

#### **RELEASE DATE: DECEMBER 2021**

- Performance and Stability Enhancements
- Support for 5MP xS40 and xS70 models
- ImagePerfect(+) for FS models
- Option to output Barcode Location Co-ordinates
- Option to not read last n number of barcodes
- Device can be a TCP/IP Client
- Configurable RS-232 settings
- Ability to configure GPIO Trigger delay
- Support for Fast Hardware Trigger (2.3 MP models only)
- Ability to set GPIOs to static high or low
- Added Job controls to clone, rename and delete jobs
- Support for Conditional Regular expressions for Barcode String Match

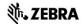

- Barcode String Match Regular expression support for ManyCode
- Backwards compatibility of Job files
- Decode and MV statistics in Aurora and HMI stored and queried from device

#### V1.148.0001

#### **RELEASE DATE: OCTOBER 2021**

- Performance Enhancements
- Stability Improvements
- Implementation of licensing error messages in Web HMI
- Fixed issue of Job pausing on refresh of Web HMI
- Fixed issue of crash when clicking on "Communications" tab
- Fixed inability to "View" active Jobs from Job menu when Job utilizes a trigger that is automatic in nature.
- Fixed issue of slow decode rate when "Fast 1D/2D" license is enabled
- Added Configurable TCP/IP results port and trigger string can be configured
- Support for GPIO > Hardware trigger (normal speed)
- Allow setting a job as Startup / Power up job
- Emulators now have license level
- Supports a total of 21 emulators
- ZJOB backwards compatibility and auto conversion of old job files (Windows only)
- Seamless (live) tool changes when Upgrade licenses are applied

#### V1.134.0001 - Initial Product Release

#### **RELEASE DATE: JULY 2021**

- Bug Fixes
- Stability Improvements

### **Known Issues**

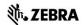

- External illumination does not turn ON when running a job created with a previous (noncurrent) firmware version
- Continuous and Presentation modes are disabled for VS devices when only "Read DPM" or "Read DPM & Barcode" tool is added in flow builder
- Mouse can stop responding on DisplayPort after prolonged use.
  - Resolution: press "Ctrl + Alt + Backspace" to restart HMI
- On FS10, certain hubs cause USB interfaces (both RNDIS and HID) to break on HID Keyboard re-enumeration
  - Resolution: Disconnect and reconnect USB cable.
- Within "Locate Object Plus" tool, the edge contrast image fails to update when tool fails
- Firmware update is failing with "Invalid plugin file" when FW plugin filename has special characters (i.e. space, parentheses, etc)
- Firmware update will fail if memory consumption is already high
- "Image Saving" logic does not take into account "Advanced Pass/Fail Configuration" or local
  "Disabling" of tool
- Startup job can change when FW Update is performed when a Continuous job is running
- Monitoring device via Aurora for a long time may result in an Aurora restart.
  - Recommended: Use Web HMI for long term job monitoring
- Uninstalling the InstallShield does not always remove all registry entries.
  - Resolution: regedit and manually delete Aurora folder under Computer\HKEY\_LOCAL\_MACHINE\SOFTWARE\Zebra\
- FS40 jobs may disconnect and fall back to emulator-mode when "Show Images" option is disabled and "Save Images" option is enabled while powered via 24v power supply and using USB-C communication cable.

## Components

| SW Component  | Version          |
|---------------|------------------|
| InstallShield | 2.0.8000         |
| Aurora™       | 2.0.8            |
| BSP (xS40/70) | CAAESS00-001-R34 |

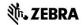

| BSP (FS10/xS20) | CAAFFS00-001-R34 |
|-----------------|------------------|
| Aurora™ HMI     | 1.0.35           |

The components are installed in the following folders:

| Component               | Location                                                    |
|-------------------------|-------------------------------------------------------------|
| Application             | Program Files\Zebra Technologies\Aurora                     |
| Job/Configuration Files | Users\Public\Documents\ZebraAurora\xSx0\Jobs                |
| Saved Images            | Users\Public\Documents\ZebraAurora\Captures\xSxxxxxx Camera |

# Minimum PC Requirements

| Component                     | Location                              |
|-------------------------------|---------------------------------------|
| CPU                           | Intel or AMD 64-bit processor         |
| Random Access<br>Memory Files | 4 GB   Recommended: 8GB               |
| GPU                           | GTX 1030, Intel UHD 620 or equivalent |
| Graphics Memory               | 2GB   Recommended: 4GB                |
| Disk Space                    | 4GB free disk space                   |
| Monitor Resolution            | 1280 x 800   Recommended: 1920 x 1080 |
| Operating System              | Windows 10                            |
| Internet<br>Connection        | Required for software activation      |

## Installation

## Aurora™ can be launched from the Windows 10 Start button.

• Start / All Programs / Zebra Scanner / Zebra Aurora